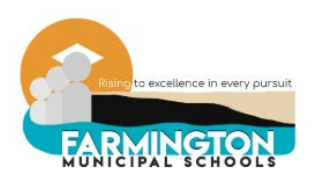

# Technology Guide

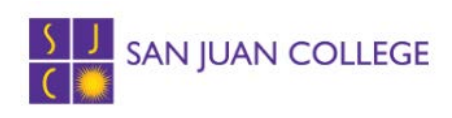

# FMS IT

## I contact FMS IT when….

- I cannot log in to my laptop
- I'm having issues with the keyboard or trackpad
- I can't log in to PowerSchool
- I am having problems with my laptop connecting to internet
- I can't get on certain websites that are required for my college course
- I can't download certain documents, software, etc required for my college course
- The sound or microphone on my laptop is not working

#### How to Submit an FMS IT Ticket:

- PREFERRED: Create a support ticket in our Technology Helpdesk, **[https://fms.incidentiq.com.](https://fms.incidentiq.com/)**  Students or parents can sign-in using the student's normal computer login information.
- Call the Technology Office at 505- 599-8820 and leave a message. Please include your name and/or the student's name and school, and a callback number or e-mail address.

# SJC IT

## I contact SJC Helpdesk when…

- I am having problems logging into MySJC or Canvas and I have tried on my own to reset my password
- My college course is not showing up in Canvas

#### How to submit an SJC Helpdesk Ticket:

- PREFERRED: Log in to MySJC. Under Applications, click on IT Helpdesk Ticket.
- Call the SJC Helpdesk at 505-566- 3266. Have your SJC ID number ready.

#### Information related to your SJC Username and Password:

All SJC students receive computer access to SJC's computer network. Your username and password are configured as follows:

**Username**: *First Initial | Middle Initial | Last Name | Last two digits of your Social Security #* **Password**: *The default password is "sjcp" then the last four digits of your SJC Student ID Number, unless you changed your password. Your password expires every 90 days.*

**Example**: John A. Smith with a SJC ID of 000123, and last 2 digits of SSN of 12 looks like: *Username*: jasmith12 *Password*: sjcp0123

NOTE: passwords expire every 90 days. Passwords must be 8 characters long. You cannot use the 5 most recent passwords you had for your SJC account.

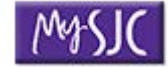

Click on the MUSJC button found on the SJC Homepage. MySJC

provides the following services:

- Checking your SJC e-mail
- Accessing Canvas
- Viewing your class schedule
- Viewing your final grades
- Searching SJC's course catalog
- Registering for classes (only an option for  $3<sup>rd</sup>$  and  $4<sup>th</sup>$  year students)
- Updating your contact information
- Reading the latest campus news

### **SJC Student E-mail** (SJCHS uses this email as a form of communication with students)

This email system is San Juan College's official communication between students and SJC staff. Please check your email regularly.

**Your email address is**

*username*@my.sanjuancollege.edu.

**Accessing your email**

You can access your SJC Student e-mail through the [MySJC Portal](https://fs.sanjuancollege.edu/adfs/ls/?wa=wsignin1.0&wtrealm=urn%3amysjc.sanjuancollege.edu%3a443&wctx=https%3a%2f%2fmysjc.sanjuancollege.edu%2f_layouts%2f15%2fAuthenticate.aspx%3fSource%3d%252F)

#### **Password Reset Tool:**

<https://passwordreset.sanjuancollege.edu/PasswordReset>